# **Kakum Documentation**

*Release 1.0*

**Penplusbytes**

**Sep 27, 2017**

## **Contents**

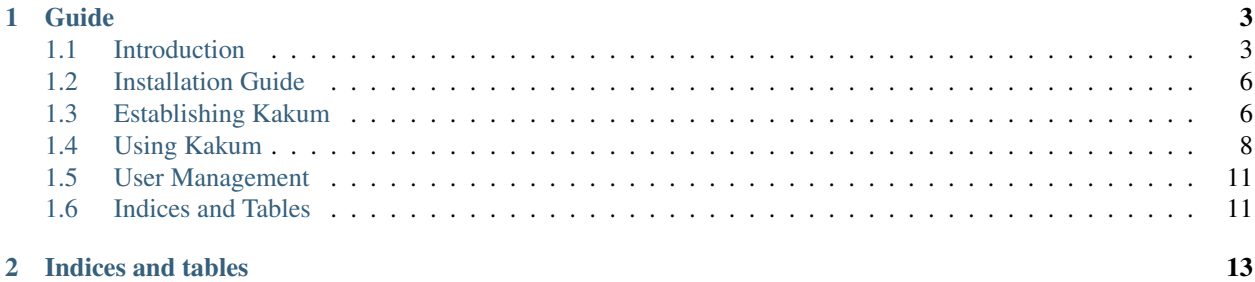

*Kakum* is a web app to facilitate citizen engagement and participation in governance

## CHAPTER 1

## Guide

## <span id="page-6-1"></span><span id="page-6-0"></span>**Introduction**

Welcome to the "Kakum Social Accountability online installation guide, an online resource that provides development practitioners, government agencies and civil society with a step-by-step approach to integrating digital tools into social accountability (SA) mechanisms. This guide comes at an opportune time where social accountability play a central role in promoting and ensuring governments are accountable, transparent and representative and aid also duty bearers in developing and implementing policies that meets the needs of citizens. The "Kakum" guide will enable users design online tools that will enable effective civic engagement in which ordinary citizens and civil society play vital roles in monitoring public goods and service delivery.

#### This guide is designed to assist practitioners design, develop and accomplish the following tasks:

- Build the capacity of project teams in the use of Kakum
- Scope potential entry points for introducing kakum new digital tools to enable citizens to be actively involved in social accountability
- Provided an alternative options for selecting and sequencing SA tools that can help improve transparency, accountability, and participation

The Kakum E-guide is not meant to be prescriptive but rather an alternative option that can be added to existing tools already being deployed by project teams. The Kakum platform is designed to complement other social accountability tools such as Participatory Planning; Participatory Budgeting; Public Expenditure Tracking Surveys (PETS); Citizen Report Cards; Social Audits; Community Score Card; Public Hearing, etc. It is the hope of Penplusbytes this guide will be a "living" document, which will be regularly updated and improved based on experiences from using new digital tools in social accountability projects and also with contributions from the Social Accountability Community of Practice.

## **Architectural Design**

### **Acknowledgements**

This website was conceptualised with guidance and inputs from a number of people across the Penplusbytes Network, which includes staff members, technology consultants and ultimately citizens who are the end-users of the platform. These persons have made many valuable contributions to the design, look and feel of the website without which the website would not have much of the content, both words and pictures that it contains.

The kakum online platform (platformafrica.net) which forms part of the "Tech Driven Social Accountable for Results" is very appreciative for the financial assistance by the project funders, the Open Society Initiative for West Africa (OSIWA). In particular, the project will like to thank officials from the Ministry of Gender, Children and Social Protection as well as the School Feeding Programme Secretatriat and the Livelihood Empowerment Against Poverty (LEAP) programme head-office for supplying the respective policy documents to be shared with citizens.

Last but not the least, a big thank you to Infosol Solution and Village Pixels who did all the design and technical work on the site and continues to help to maintain it.

## **What is the Kakum?**

The Kakum platform developed by Penplusbytes is a collaborative and an integrated tool which enhances communication and information sharing between citizens and government. The platform innovatively combines an online platform, emails, SMS, social media and a mobile application to support citizen ability to actively engage duty-bearers in planning, implementation and monitoring government budgets, plans and policies.

The web-based Kakum platform has over the years been deployed to enable citizens monitor, share their experiences on government policies in key areas such as health and education. The platform has also been used to enable citizens contribute to the formulation of government development plans and budgets both at the national and sub-national level.

Penplusbytes is currently using the Kakum to implement the project "Tech Driven Social Accountability for Results" project which is intended to use new digital tools which will contribute to citizens' ability to hold government to account within the framework of political and social accountability.

#### Kakum target groups

- Citizens
- Community Based Organisations
- Civil Society Organisations
- Government Ministries, Departments and Agencies
- Academia

#### Assumptions

- The implementation of Kakum will focus primary in creating an avenue for citizens engagement and participation in monitoring government interventions.
- All hosting and database resources will be supplied by the partnering organisation
- Management of customized Kakum platform will be undertaken by the partnering organization

#### Dependencies/ External Systems

- Facebook User Identification
- Twitter User Identification
- SMS integration

• Mobile App integration

Goals The goal of kakum is to provide solutions citizens are already familiar with, that can effectively and efficiently channel their voices in holding government to account via an innovative, easy to use, interactive online and mobilebased platform.

This bold and ground breaking approach ensures significant level of success while leading to greater impact.

#### After successful customization of the Kakum platform, the app should be deliver the following:

- Project Managers should be able to add new projects to the platform
- Project Managers should be able to add policies/issues to be tracked on the platform
- Project Managers should be able to filter/categorize various issues into groups such as Health, Education, etc.
- Citizens should be able to browse all government policies and issues that has been added to the platform.
- Citizens should be able to rate policies on the following parameters "excellent", "good", "bad" or "neutral"
- Citizens should be able to provide feedback (and raise issues) on policies added on the platform.
- Citizens should be able to submit policies/issues which are of priority to them to be tracked. This should be vetted by Project Managers before being approved to be made available on the platform.
- Citizens should be able to raise issues that may be unrelated to any of the policies originally logged on the system.
- Project Managers should be able to provide updates back to citizens (clearly marked either as official responses from questions they have raised, or as general information received from various official sources)
- Project Managers should be able to update the status of comments and other content provided by Citizens, and tag comments such as "unresolved" (default), and "resolved"

### **Key Term Definitions**

Project Managers: Project Managers can create accounts for other Project Managers, and can moderate content shared on the Kukum Website. There is always at least one Community Manager in the system.

Public Official: Public Officials can provide Official Responses to Issues/Comments raised on their policies, and they can provide Progress Reports (backed by source). Content provided by Public Officials is clearly identified as such within the User Interface.

Project Managers can either create Public Official User accounts or upgrade regular accounts as Public Officials.

Citizen: Citizens can register to use the application or login with their Facebook/Twitter accounts/Google Accounts, and then be able to provide reports and follow policies and issues and also receive alerts.

Community Monitoring Group: These are "trusted sources" within project communities. They provide input into the platform from citizens who are not able to.

- genindex
- modindex
- search

## <span id="page-9-0"></span>**Installation Guide**

You can get Kakum by cloning it in your local development environment. Make sure you have git installed and run the following command

git clone https://bitbucket.org/penplusbytes/kakum

Kakum runs on python 2.7 so if you don't have it, you need to get it. If you have 3.x and 2.7 installed, switch to 2.7 by giving it priority in your PATH settings in environment variables.

After switching to python 2.7, create a virtual environment by running:

mkvirtual env envname

'envname' should be replaced with your desired name.

Choose a secret key and export it to the environment:

set SECRET\_KEY=your\_secret\_key

'your\_secret\_key' should be replaced with a key of your choice.

The next step is to install dependencies. Run this command:

pip install -r requirements.txt

Now, run the local server:

python manage.py runserver

You will see the app running at localhost:8000

- genindex
- modindex
- search

## <span id="page-9-1"></span>**Establishing Kakum**

## **Feedback Monitoring Checklist**

#### Policy: Ghana School Feeding Programme (GSFP)

*Objective1: Reduction of Hunger, Malnutrition and Level of Achievement*

#### Checklist Statements

- Reduction of hunger and Malnutrition
- Children get one hot meal a day
- Portions of food served is of enough quantity
- Caterers provide food according to the menu specified
- Food served is of good quality
- Every child gets served

*Objective 2: Increase school enrolment, attendance and retention*

#### Checklist Statements

- There has been significant increase in the number of schoolchildren attending school
- The pass rate in the schools have improved
- Attendance to classes has improved
- There has been a decrease in dropouts
- Concentration amongst children during lessons has improved
- Participation of children in school activities has improved
- Children are more disciplined

```
Objective 3: Boost domestic food production in deprived communities of the country
```
#### Checklist Statements

- Caterers purchase about 80% of food stuff from local markets
- Improvement of community participation in school activities
- Improvement in the livelihoods of farmers
- Cost of food in the community reduced
- Reduction in post-harvest losses
- Are local farmers able to supply to meet the demands of the caterers
- Farmers given financial support to increase production

#### Policy: Livelihood Empowerment Against Poverty (LEAP)

*Objective 1: To improve basic household consumption and nutrition among children below 5 years of age, the aged (65 years and above without productive capacity) and people with severe disability;*

#### Checklist Statements

- Beneficiaries are able to purchase basic household consumables (food, detergents etc)
- Reduction in dependency of beneficiaries on community members
- Beneficiaries receive payments on time and in a transparent manner

*Objective 2: To increase access to health care services among children below 5 years of age, the aged (65 years and above without productive capacity) and people with severe disability;*

#### Checklist Statements

- Improved health conditions of beneficiaries
- Reduced mortality rate of children under 5years
- Reduced prevalence of 6 child killer disease
- Improved access to healthcare for beneficiaries

*Objective 3: To increase basic school enrolment, attendance and retention of beneficiary children between 5 and 15 years of age*

#### Checklist Statements

- Beneficiary children attend school
- Improved pass rate among beneficiary children at school
- Attendance to classes has improved
- There has been a decrease in dropouts amongst beneficiary children
- Concentration amongst beneficiary children during lessons has improved
- Participation of beneficiary children in school activities has improved
- Beneficiary children have become more disciplined

*Objective 4: To facilitate access to complementary services (such as welfare, livelihoods and improvement of productive capacity) among beneficiary households.*

#### Checklist Statements

- Access public transportation at a rate/fare of 50% less the original fare
- Enrollment on to the NHIS scheme
- Increase in savings and investment (petty trading, investment in animal rearing and household items)
- genindex
- modindex
- search

## <span id="page-11-0"></span>**Using Kakum**

#### **Dashboard**

Gives a visualization overview of all issues or projects being monitored, total number of comments, comments per issues, channel of feedback and citizens rating of comments

Does not have sub-links.

#### All issues visualization:

- Total Issues
- Total Comments
- Unresolved Comments
- Resolved Comments
- Comments rating
- Comments channel
- Notifications

#### **Projects**

This tab gives one the opportunity to add and edit projects to the backend. It serves as a repository of all previous projects which involved Kakum deployment.

- Add Project
- All Projects
- Ongoing Projects
- Past Project

#### Managing Project

- Login to Backend
- Click on "Project"
- Click "Add Project"
- Add Title
- Add Description
- Add Image
- Click on Save

#### To edit and existing Project

- Login to Backend
- Click on "Project"
- Click "All Projects"
- Select the project you want to edit
- Make the changes you want to do
- Click on Save

#### **Issues**

Issues refers to policies or interventions which can be inputed into Kakum for citizens to monitor. This tab allows for the publishing of policy statements, policy documents and multimedia files.

- Add Issue
- All Issues

#### Managing Issues

- Login to Backend
- Click on "Issues"
- Click "Add Issue"
- Add Title
- Add Description
- Select Project
- Add Image/videos
- Click on Save

#### To edit and existing Issue

- Login to Backend
- Click on "Issue"
- Click "All Issues"
- Select the issue you want to edit
- Make the changes you want to do
- Click on Save

## **Knowledge Center**

The Knowledge Center tab provides the opportunity to add news articles, related policy documents and other multimedia files (pictures and videos). One can view

- Add Article
- Add Document
- All Articles
- All Documents

#### Managing Knowledge

- Login to Backend
- Click on "Knowledge Center"

#### To add a Video, Click on Video

- Enter Title
- Select project name
- Add Video
- Add Description
- Add media Link
- Click on Submit

#### To add Document, Click on Document

• Fill in the form and click on save

### **Comments**

#### This is the general comments tab

- Add Issue Comments
- All Issue Comments

View comments | View Status (3 actions) | \* Change verification status | \* Escalate to official | \* Resolve

### **Issue Analysis**

### **Search Page**

- genindex
- modindex
- search

## <span id="page-14-0"></span>**User Management**

- Allows you to add Super user.
- Allows you to add other users.
- Gives information on all users.

#### User roles:

- Website Users
- Backend Users
- Kakum Adminstrators
- Stakeholder
- genindex
- modindex
- search

## <span id="page-14-1"></span>**Indices and Tables**

- genindex
- modindex
- search

# CHAPTER 2

Indices and tables

- <span id="page-16-0"></span>• genindex
- modindex
- search